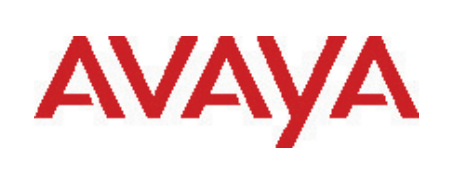

# Secure Router 3120/ Secure Router 1000 Series

# Software Release 9.4.2 ReadMe

## **1. Release Summary**

Release Date: Aug 17, 2012<br>Purpose: Software mair Software maintenance release to support the Secure Router product.

## **2. Notes for Upgrade of Secure Router**

Please see the technical documentation for the Secure Router 3120 and 1000 Series version 9.4.x. available at: <http://www.avaya.com/support> for details on how to upgrade your Secure Router unit.

# **3. Secure Router Product**

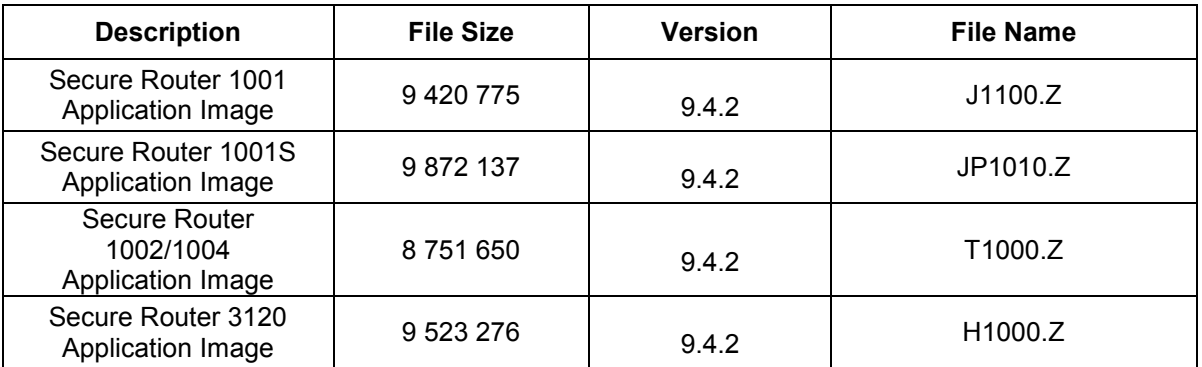

# **4. Version of Previous Release**

Software Version 9.4.1

## **5. New Features in the 9.4.2**

## **5.1 Ability to configure whether to update the TOS field of VLAN header**

The default behavior is to leave the TOS field unchanged on the VLAN header when forwarding packets. There is a new CLI command to change the router to always update the TOS field with the QOS DSCP value and it takes effect immediately and does not require the router to be rebooted.

## **5.1.1 Cli Commands**

## **5.1.1.1 system tos-field-update**

This command changes the router to copy the QOS DSCP value into the TOS field of the VLAN header. The no option resets the router back to the default behavior of not copying the QOS DSCP value when forwarding packets.

## **Syntax**

*[no]system tos-field-update*

## **Example:**

host/configure# system tos-field-update

## **5.1.1.1 show qos tos-field-update**

This command shows whether the TOS field will be updated on the VLAN header with the QOS DSCP value.

### **Syntax**

*show qos tos-field-update*

### **Example:**

host# show qos tos-field-update

QOS VLAN Forwarding Behavior

 ---------------------------- Do not copy the QOS DSCP value into the TOS field in the VLAN header host#

## **5.2 Packet Capture of VLAN Packet with Filter Rules**

A new access-list rule type was added to support capturing packets related to the MAC portion of the packet including specific VLAN ID. The new rule type is called mac and it **only** filters the MAC portion of the packet header. The MAC accesss-list can filter on the source and destination MAC address, Ether type, CoS user defined field, VLAN and second VLAN.

# **WARNING**

The access rules will first filter on all the MAC rules and then filter the protocol rules. The MAC rules can only filter the MAC portion of the packet and the protocol rules (ip,icmp,tcp,udp) can only filter on the packet above the MAC header.

## **mac access-list rule syntax:**

add permit mac <src-mac> <dest-mac> [<ethertype>] [<cos>] [<vlan>][<vlan2>]

The following table describes the access-list rule parameters.

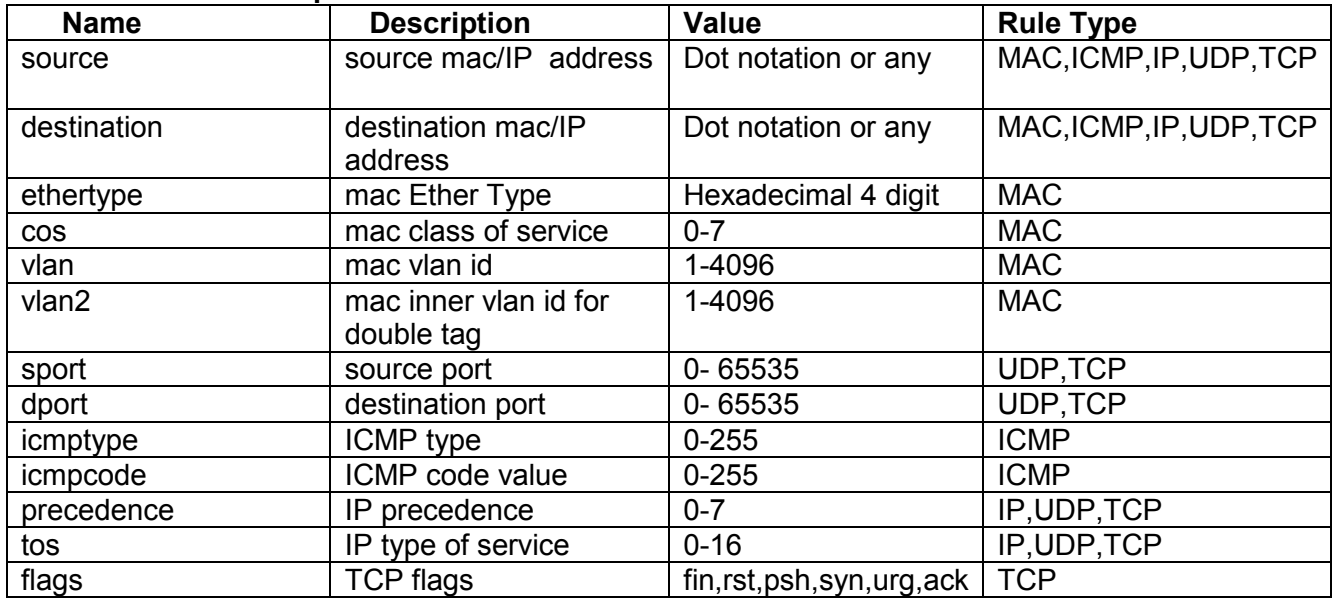

### **Table 1: Access rule parameter definitions**

The following example show the configuration required to capture all the TCP traffic over VLAN ID 10 with an ethertype of 0x8100 on bundle WAN.

Host/debug/pcap > show-config

Packet capture global configurations:

======================================

Maximum size reserved for packet capture : 5120KB

Alloted for packet capture sessions : 0KB Available for packet capture sessions : 5120KB

Maximum number of sessions allowed : 5

capture configuration session interface: buffer size total pkts

name : committed : active : (Kb) : captured :

================================================================================

Host/debug/pcap > access-list vlan10

Host/debug/pcap/access-list vlan10 > add permit mac any any ethertype 0x8100 vlan10

Host/debug/pcap/access-list vlan10 > add permit tcp any any

Host/debug/pcap > capture wan

Host/debug/pcap/capture wan > attach bundle WAN

Host/debug/pcap/capture wan > filter vlan10 in

Host/debug/pcap/capture wan > filter vlan10 out

Host/debug/pcap/capture wan > wrap

Host/debug/pcap/capture wan > direction both Host/debug/pcap/capture wan > commit Host/debug/pcap/capture wan > show-config Packet Capture :wan ====================================== Interface attached : WAN State : Disabled. Configurations committed Duration of session : 0 secs Direction : IN, OUT Buffer Wrap : ON Capture all packets Capture entire contents of each packet Capture non-IP packets : ON packets captured in this session : 0 Buffer size for this session : 1024KB Inbound Filter : vlan10 Pcap Filter Rule List : vlan10 1. permit mac any any ethertype 0x8100 vlan 10 2. permit tcp any any Outbound Filter : vlan10 Pcap Filter Rule List : vlan10 1. permit mac any any ethertype 0x8100 vlan 10 2. permit tcp any any Host/debug/pcap/capture wan > exit Host/debug/pcap > show-config Packet capture global configurations : ====================================== Maximum size reserved for packet capture : 5120KB Alloted for packet capture sessions : 1024KB Available for packet capture sessions : 4096KB Maximum number of sessions allowed : 5 capture configuration session interface: buffer size total pkts name : committed : active : (Kb) : captured : ================================================================================ wan yes no WAN 1024 0 ================================================================================ Host/debug/pcap > enable Enabled session vlan10 Host/debug/pcap > show-config Packet capture global configurations : ====================================== Maximum size reserved for packet capture : 5120KB Alloted for packet capture sessions : 1024KB Available for packet capture sessions : 4096KB Maximum number of sessions allowed : 5 capture configuration session interface: buffer size total pkts name : committed : active : (Kb) : captured : ================================================================================ wan yes yes WAN 1024 128 ================================================================================

Host/debug/pcap > no enable

# **6. Compatibility**

N/A

# **7. Problems Resolved in the 9.4.2 Release**

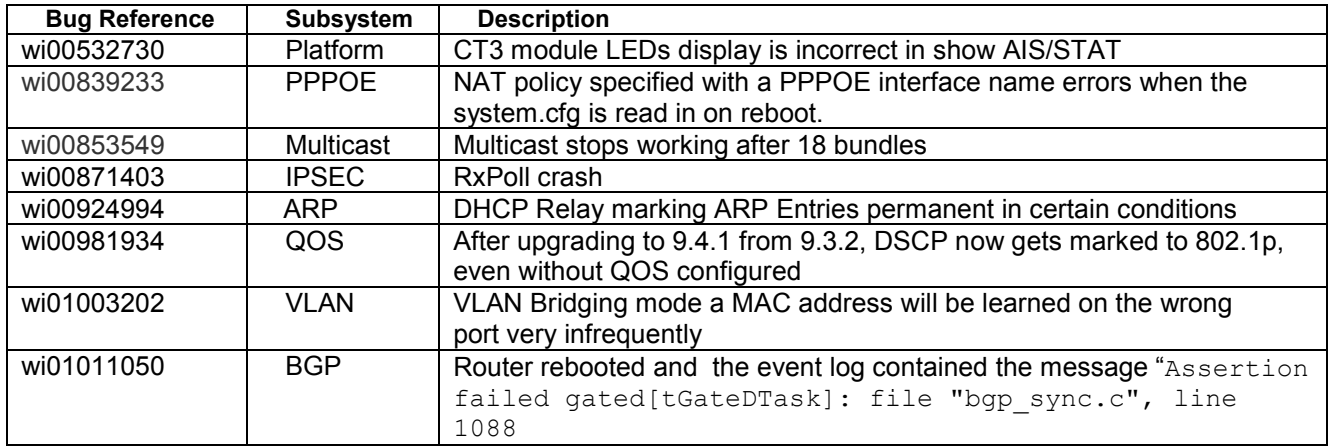

## **8. Outstanding Issues**

Refer to the previous Release Notes.

## **9. Known Limitations**

Refer to the previous Release Notes

## **10. Documentation Corrections**

• The section "Packet Capture of VLAN Packet with Filter Rules" in Chapter 47 "Configuring Packet Capture" in both the Ayava Secure Router 3120 Configuration Guide version 9.4 doc id NN47260- 501, 02.01 and Ayava Secure Router 1000 Configuration Guide version 9.4 doc id NN47262-501, 02.01 is incorrect and has been corrected in the release notes under New Features.

© 2012 Avaya Inc. All Rights Reserved.

#### **Notice**

While reasonable efforts have been made to ensure that the information in this document is complete and accurate at the time of printing, Avaya assumes no liability for any errors. Avaya reserves the right to make changes and corrections to the information in this document without the obligation to notify any person or organization of such changes.

#### **Documentation disclaimer**

Avaya shall not be responsible for any modifications, additions, or deletions to the original published version of this documentation unless such modifications, additions, or deletions were performed by Avaya. End User agree to indemnify and hold harmless Avaya, Avaya's agents, servants and employees against all claims, lawsuits, demands and judgments arising out of, or in connection with, subsequent modifications, additions or deletions to this documentation, to the extent made by End User.

#### **Link disclaimer**

Avaya is not responsible for the contents or reliability of any linked Web sites referenced within this site or documentation(s) provided by Avaya. Avaya is not responsible for the accuracy of any information, statement or content provided on these sites and does not necessarily endorse the products, services, or information described or offered within them. Avaya does not guarantee that these links will work all the time and has no control over the availability of the linked pages.

#### **Warranty**

Avaya provides a limited warranty on this product. Refer to your sales agreement to establish the terms of the limited warranty. In addition, Avaya's standard warranty language, as well as information regarding support for this product, while under warranty, is available to Avaya customers and other parties through the Avaya Support Web site[: http://www.avaya.com/support](http://www.avaya.com/support) Please note that if you acquired the product from an authorized reseller, the warranty is provided to you by said reseller and not by Avaya.

#### **Licenses**

THE SOFTWARE LICENSE TERMS AVAILABLE ON THE AVAYA WEBSITE[, HTTP://SUPPORT.AVAYA.COM/LICENSEINFO/](http://support.avaya.com/LICENSEINFO/) ARE APPLICABLE TO ANYONE WHO DOWNLOADS, USES AND/OR INSTALLS AVAYA SOFTWARE, PURCHASED FROM AVAYA INC., ANY AVAYA AFFILIATE, OR AN AUTHORIZED AVAYA RESELLER (AS APPLICABLE) UNDER A COMMERCIAL AGREEMENT WITH AVAYA OR AN AUTHORIZED AVAYA RESELLER. UNLESS OTHERWISE AGREED TO BY AVAYA IN WRITING, AVAYA DOES NOT EXTEND THIS LICENSE IF THE SOFTWARE WAS OBTAINED FROM ANYONE OTHER THAN AVAYA, AN AVAYA AFFILIATE OR AN AVAYA AUTHORIZED RESELLER, AND AVAYA RESERVES THE RIGHT TO TAKE LEGAL ACTION AGAINST YOU AND ANYONE ELSE USING OR SELLING THE SOFTWARE WITHOUT A LICENSE. BY INSTALLING, DOWNLOADING OR USING THE SOFTWARE, OR AUTHORIZING OTHERS TO DO SO, YOU, ON BEHALF OF YOURSELF AND THE ENTITY FOR WHOM YOU ARE INSTALLING, DOWNLOADING OR USING THE SOFTWARE (HEREINAFTER REFERRED TO INTERCHANGEABLY AS "YOU" AND "END USER"), AGREE TO THESE TERMS AND CONDITIONS AND CREATE A BINDING CONTRACT BETWEEN YOU AND AVAYA INC. OR THE APPLICABLE AVAYA AFFILIATE ("AVAYA").

#### **Copyright**

Except where expressly stated otherwise, no use should be made of the Documentation(s) and Product(s) provided by Avaya. All content in this documentation(s) and the product(s) provided by Avaya including the selection, arrangement and design of the content is owned either by Avaya or its licensors and is protected by copyright and other intellectual property laws including the sui generis rights relating to the protection of databases. You may not modify, copy, reproduce, republish, upload, post, transmit or distribute in any way any content, in whole or in part, including any code and software. Unauthorized reproduction, transmission, dissemination, storage, and or use without the express written consent of Avaya can be a criminal, as well as a civil offense under the applicable law.

#### **Third Party Components**

Certain software programs or portions thereof included in the Product may contain software distributed under third party agreements ("Third Party Components"), which may contain terms that expand or limit rights to use certain portions of the Product ("Third Party Terms"). Information regarding distributed Linux OS source code (for those Products that have distributed the Linux OS source code), and identifying the copyright holders of the Third Party Components and the Third Party Terms that apply to them is available on the Avaya Support Web site: <http://support.avaya.com/Copyright>